## **Organiser ses favoris dans un navigateur (Firefox / Chrome / Edge)**

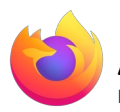

## **Avec le navigateur Firefox de Mozilla**

Clic-droit dans la partie grise à droite de la barre d'adresse puis cliquez sur "Barre personnelle"

Rendez visible la barre de favoris

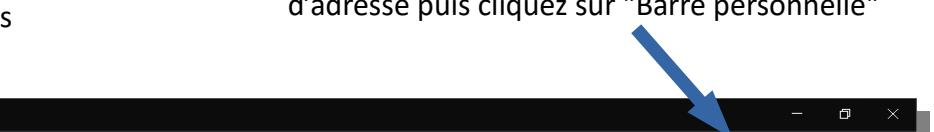

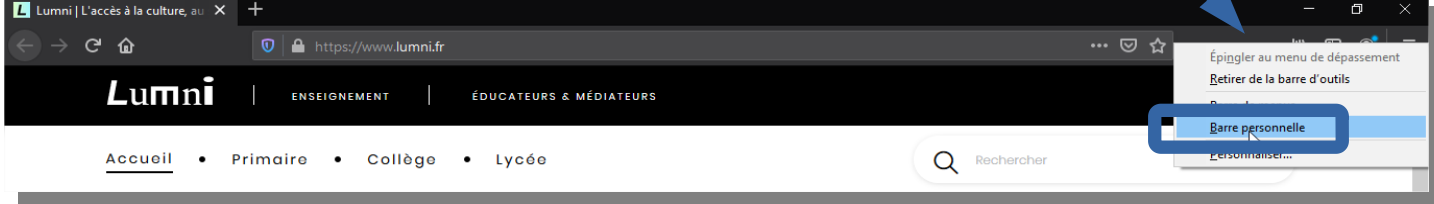

- une fois sur le site que vous voulez mettre en favori
- cliquez sur l'étoile

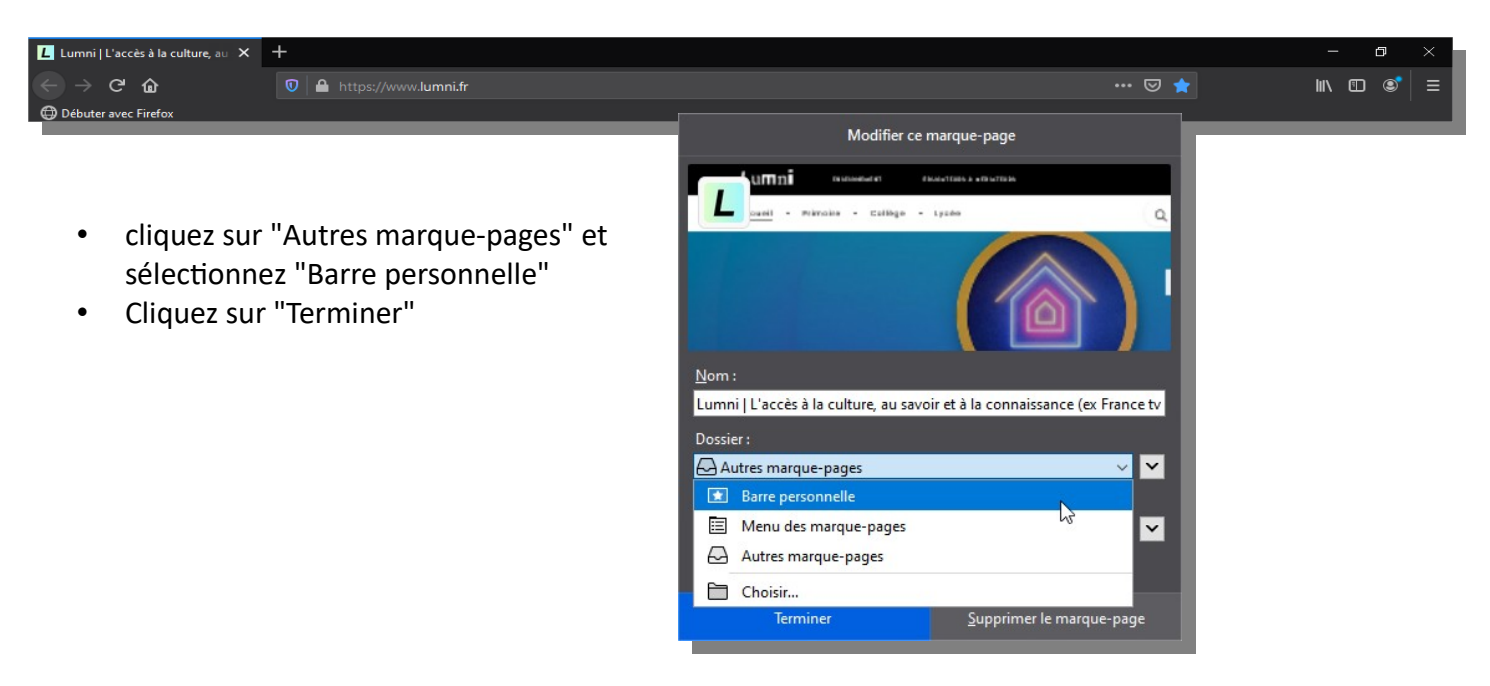

• Vous pouvez organiser vous favoris en créant des dossiers dans la barre personnelle et en les faisant glisser dans ces dossiers

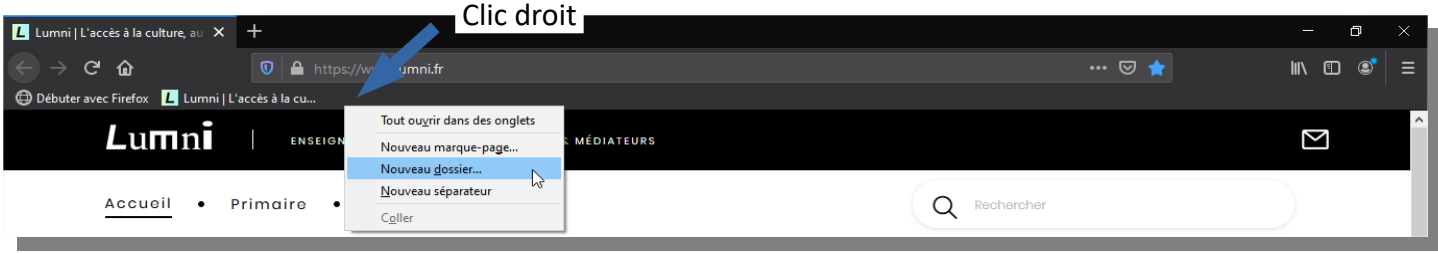

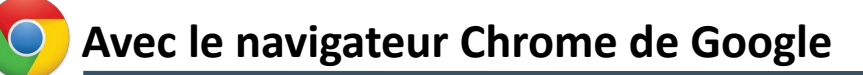

• **Rendez visible** la barre de favoris

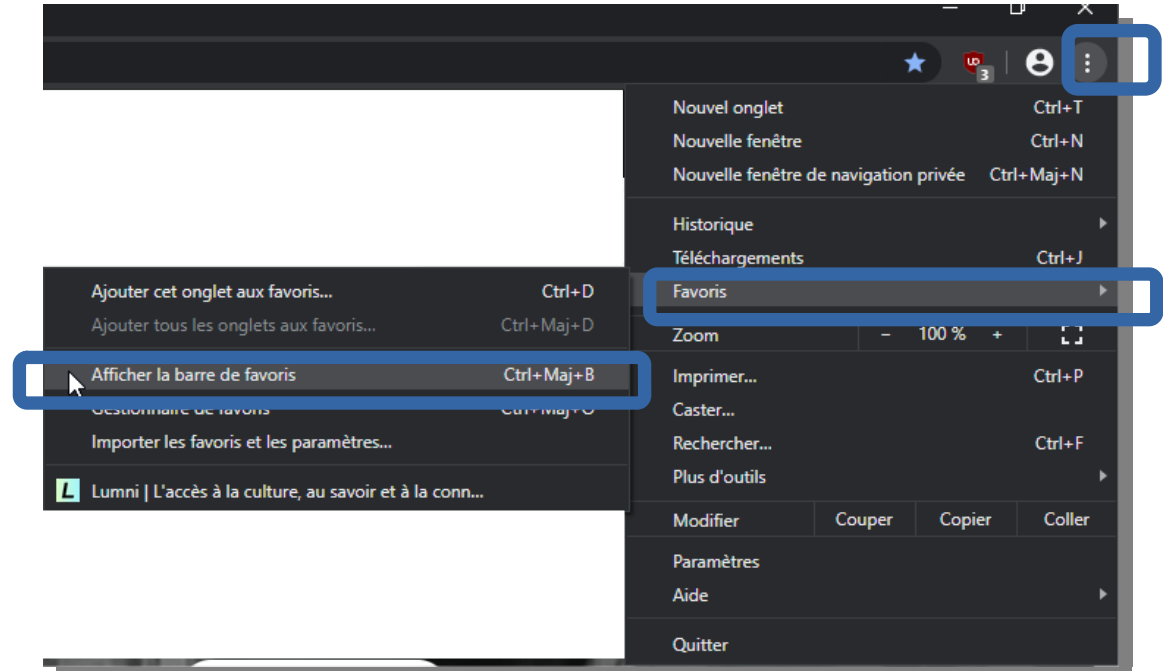

- une fois sur le site que vous voulez mettre en favori
- cliquez sur l'**étoile**

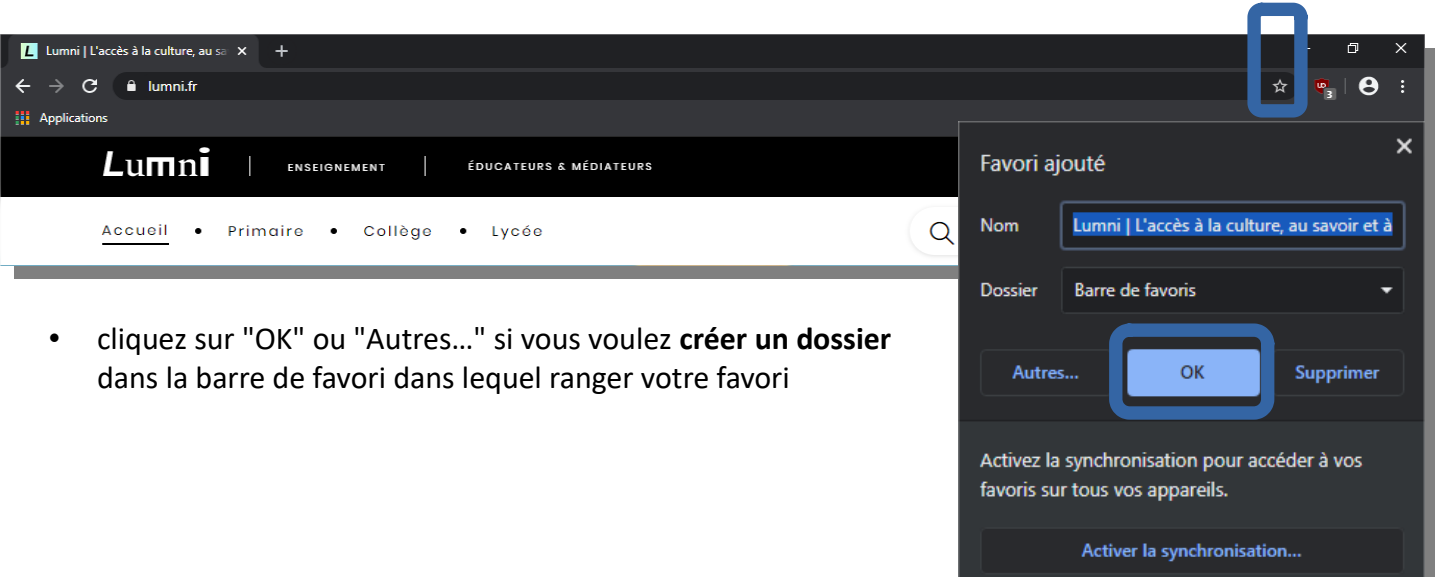

\_\_\_\_\_\_

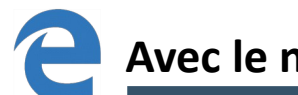

## **Avec le navigateur Edge de Microsoft**

- une fois sur le site que vous voulez mettre en favoris
- cliquez sur l'**étoile**

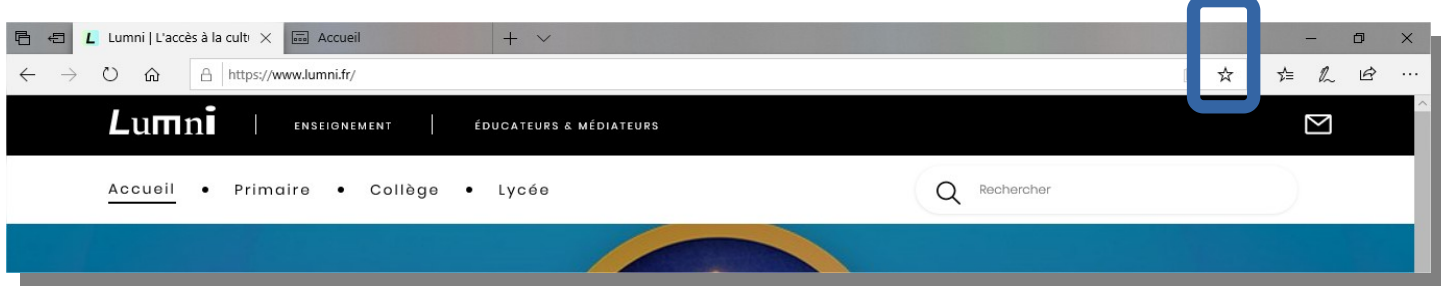

• Pour **consulter** vos sites mis en favoris, cliquez sur l'icône "Favoris"

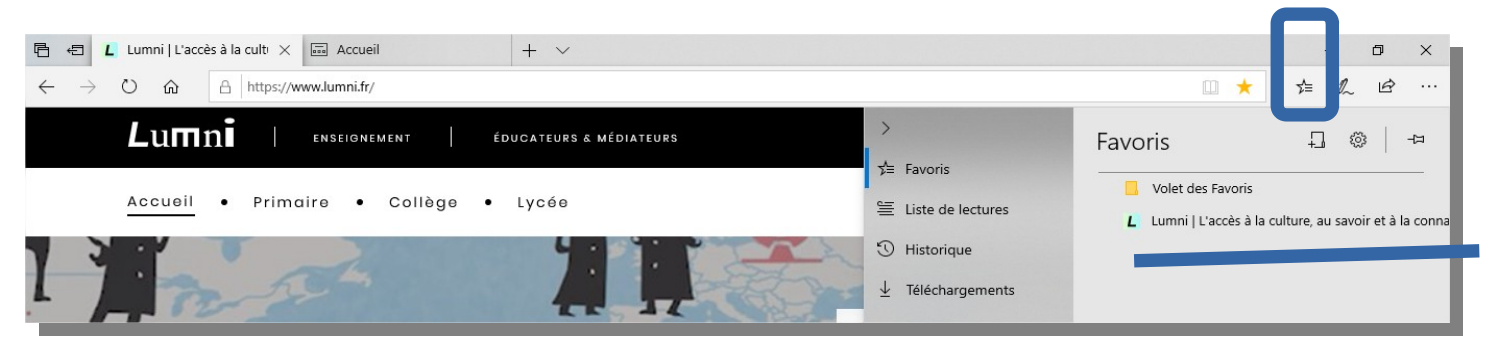

• Vous pouvez **organiser vous favoris** en créant des dossiers dans le volet des favoris et en les faisant glisser dans ces dossiers

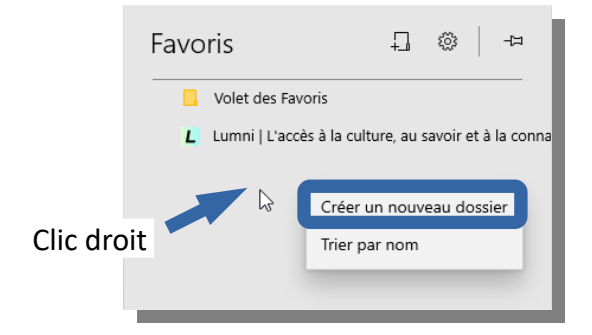